### ZABBIX 5.0 МИГРАЦИЯ С MYSQL НА POSTGRESQL

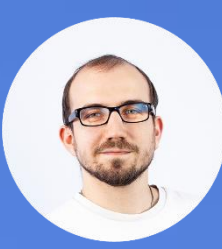

**Александр Петров-Гаврилов** Инженер технической поддержки

### ЗАЧЕМ МИГРИРОВАТЬ?

1

- Вы лучше разбираетесь в PostgreSQL  $\odot$
- Вы захотели попробовать TimescaleDB  $\odot$
- Документация на русском языке

### **ЕСТЬ ЛИ РАЗНИЦА?**

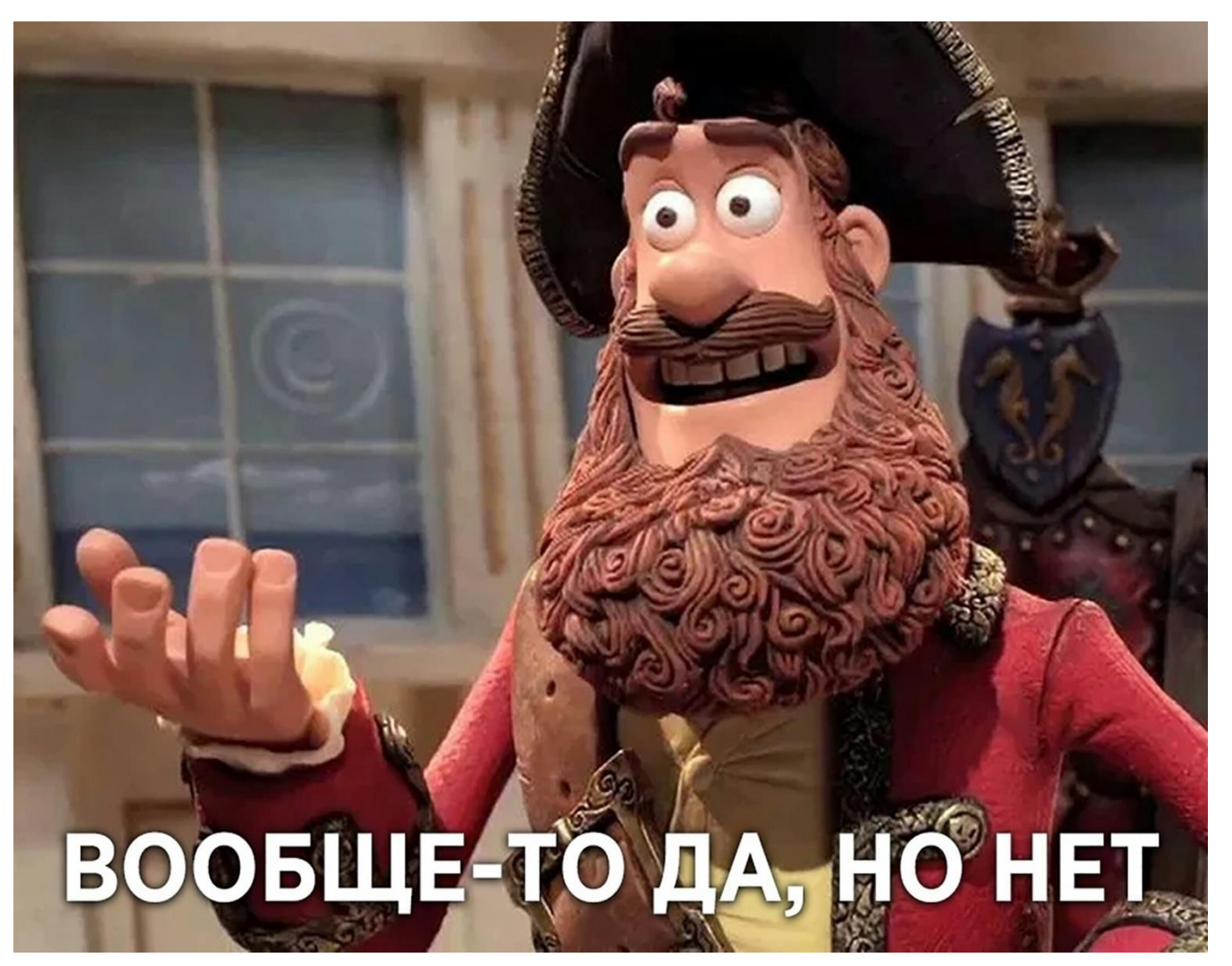

### **ЕСТЬ ЛИ РАЗНИЦА?**

- Производительность PostgreSQL и MySQL практически одинакова для Zabbix  $\odot$ DB.
- Тюнинг необходим(buffer и transaction log) и важен.  $\odot$
- Партиционирование для MySQL's немного проще чем PostgreSQL.  $\odot$
- Партиционирование PostgreSQL's поддерживает foreign key  $\odot$
- PostgreSQL бывает стабильнее в случае высокого IO  $\odot$

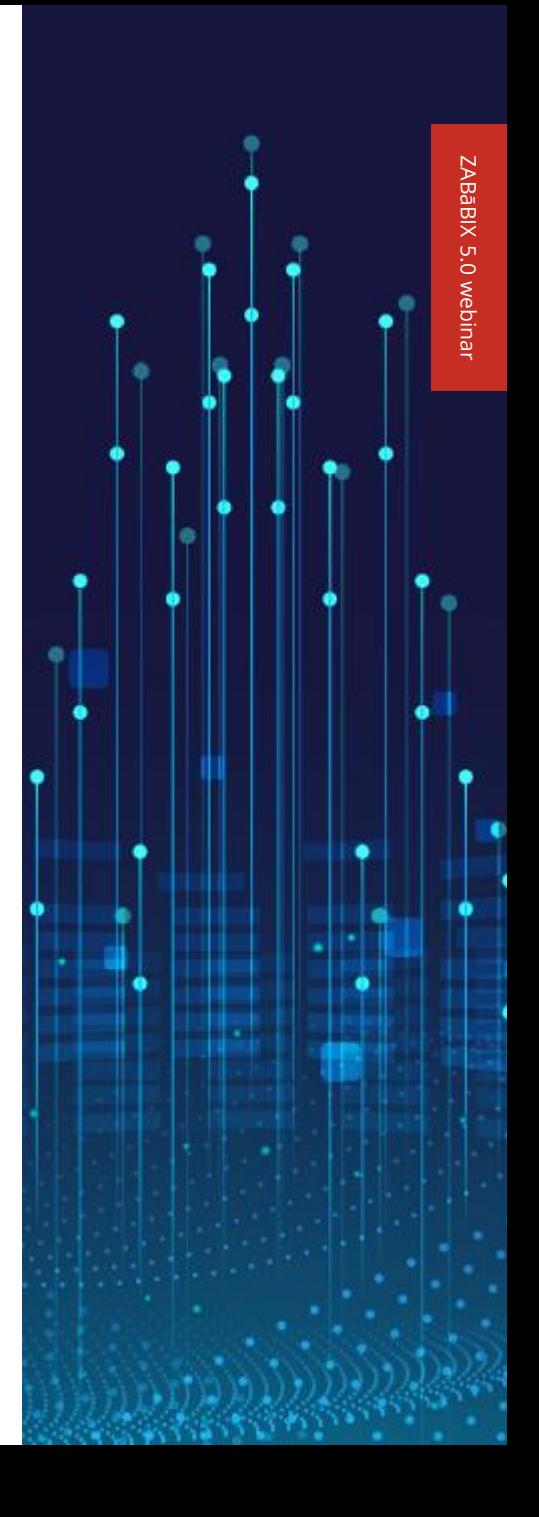

# $02$

### ПОДГОТОВКА

### КАК МИГРИРОВАТЬ?

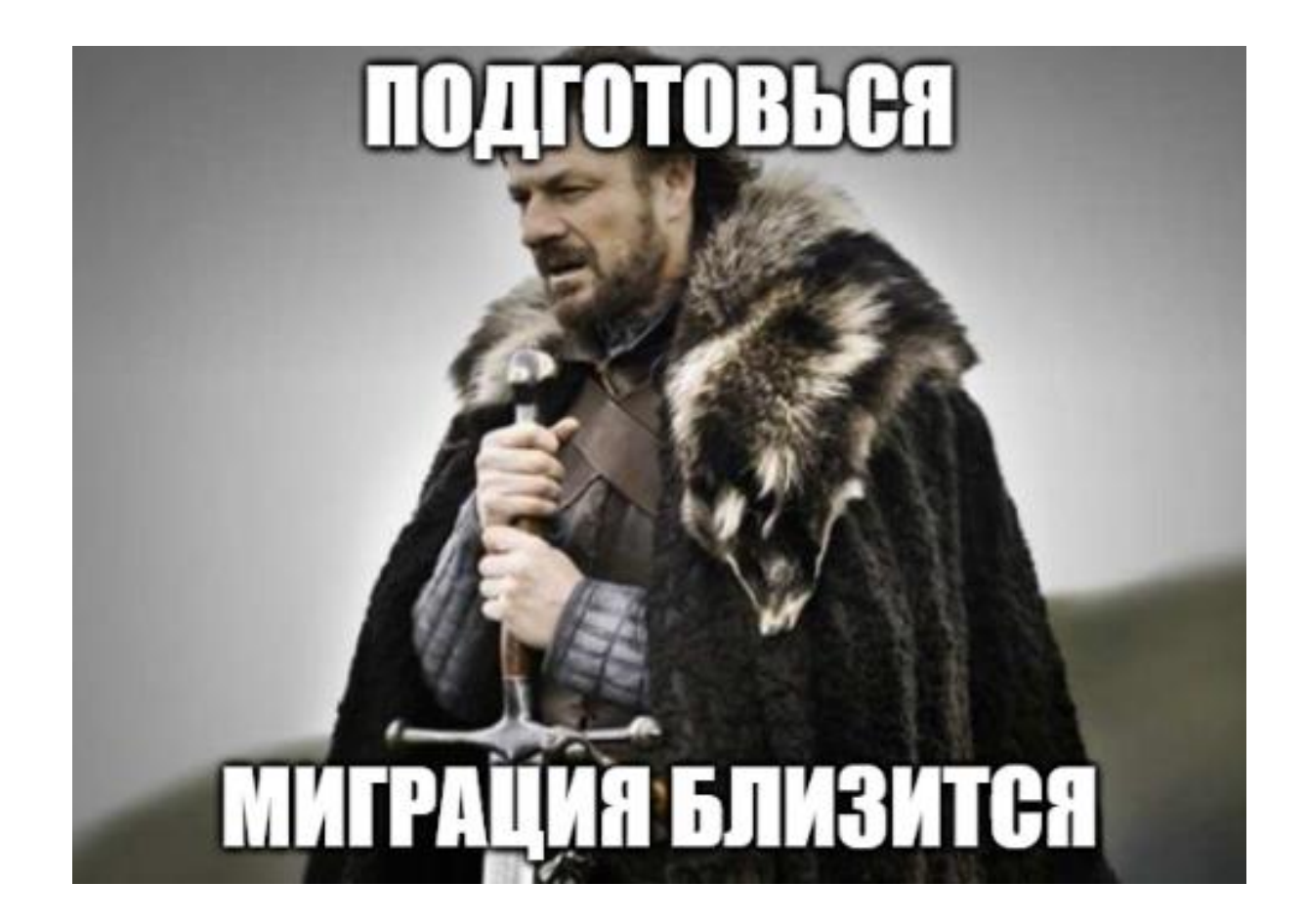

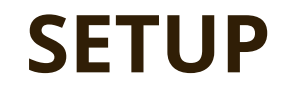

Zabbix 5.0

⊗ Centos 7

MariaDB 5.5.65

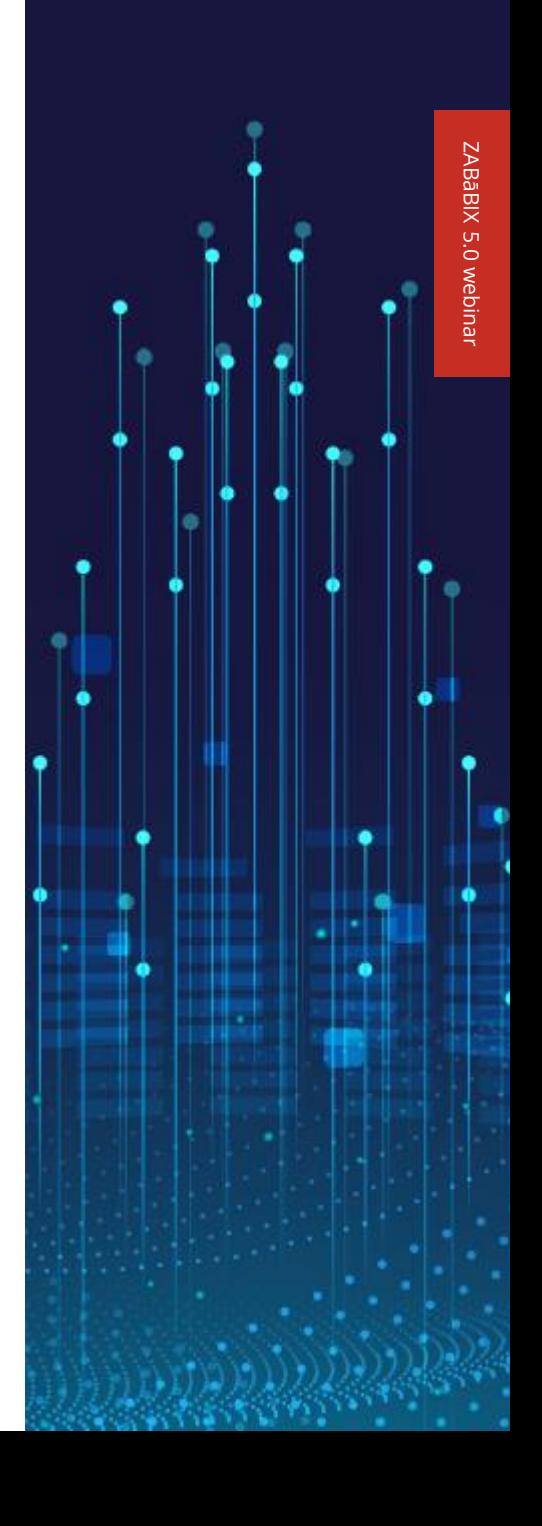

### ЧТО ПОНАДОБИТСЯ?

⊗ PostgreSQL

⊗ PGloader

⊘ Исходный код Zabbix

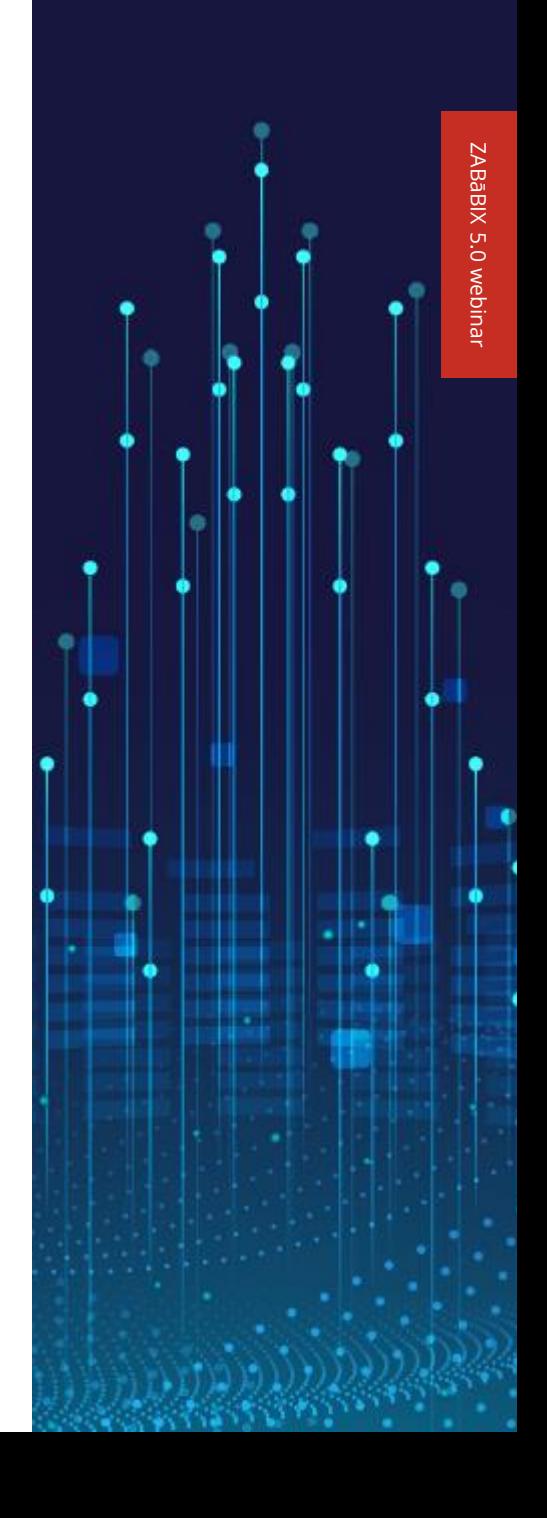

## JB  $\overline{\phantom{a}}$

### **KAK MULPUPOBATb?**

### КАК МИГРИРОВАТЬ?

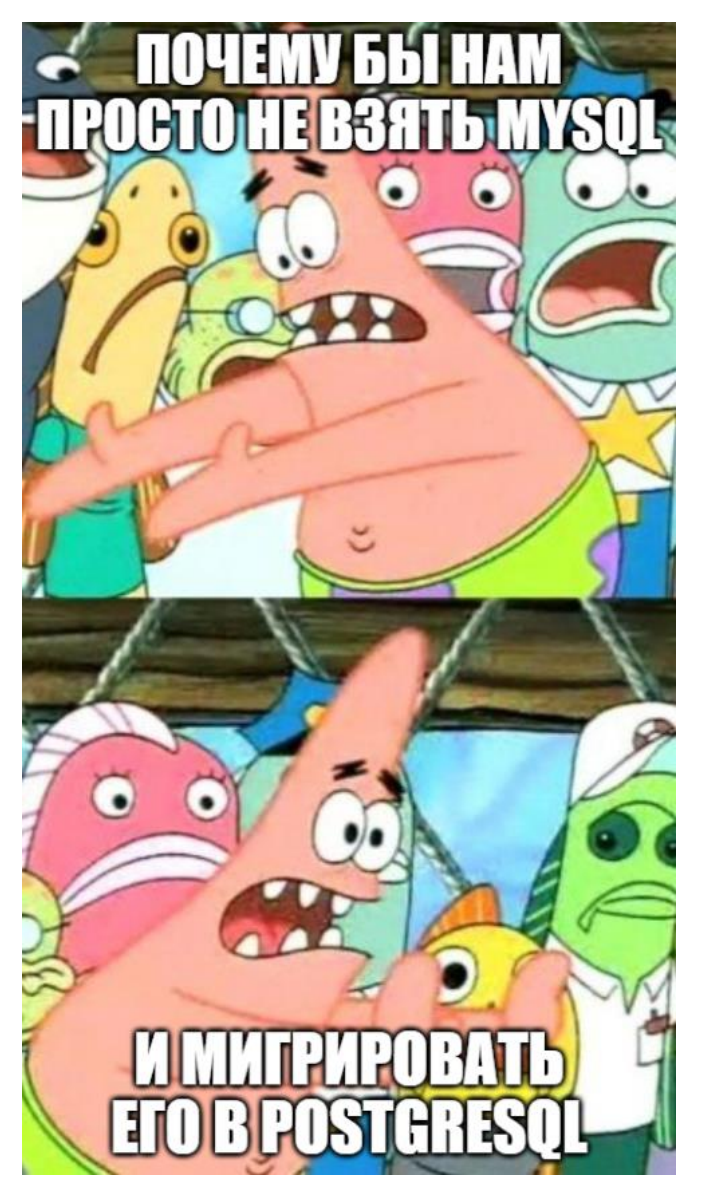

1. Добавляем репозиторий и устанавливаем PostgreSQL

# yum install [https://download.postgresql.org/pub/repos/yum/reporpms/EL-7-x86\\_64/pgdg-redhat-repo-latest.noarch.rpm](https://download.postgresql.org/pub/repos/yum/reporpms/EL-7-x86_64/pgdg-redhat-repo-latest.noarch.rpm)

# yum install postgresql12-server

# /usr/pgsql-12/bin/postgresql-12-setup initdb

# systemctl enable postgresql-12 # systemctl start postgresql-12

#### 2. Устанавливаем pgloader

# yum install pgloader

# pgloader -V # pgloader version "3.6.2"

1. Создаем директорию для работы

2. Скачиваем исходный код Zabbix # mkdir myzabbix-pgzabbix<br>
# cd myzabbix-pgzabbix<br>
2. Скачиваем исходный код Zabbix<br>
# yum install wget<br>
# wget https://cdn.zabbix.com/zabbix/sources/stable/5.0/zabbix<br>
3. Распаковываем

# wget https://cdn.zabbix.com/zabbix/sources/stable/5.0/zabbix-5.0.1.tar.gz

# tar -zxvf zabbix -5.0.1.tar.gz

#### Разделяем schema.sql на create.sql и alter.sql 1.

# cd myzabbix-pgzabbix/zabbix-5.0.1/database/postgresql/

# sed -n '/CREATE.\*/,/INSERT.\*\$/p' schema.sql | head -n-1 > create.sql

# grep ALTER schema.sql > alter.sql

#### Создаём пользователя и базу данных в PostgreSQL 2.

# sudo -u postgres createuser --pwprompt zabbix

# sudo -u postgres createdb -O zabbix zabbix

1. В той же директории где находятся create.sql и alter.sql создаём скрипт zabbix\_migrate.load

LOAD DATABASE FROM mysql://zabbix:zabbix-password@localhost/zabbix INTO postgresql://zabbix:zabbix-password@localhost/zabbix WITH include no drop, truncate, create no tables, create no indexes, no foreign keys, reset sequences, data only SET maintenance\_work\_mem TO '1024MB', work\_mem to '256MB' ALTER SCHEMA 'zabbix' RENAME TO 'public' BEFORE LOAD EXECUTE create.sql AFTER LOAD EXECUTE alter.sql;

### **МИГРАЦИЯ**

Останавливаем Zabbix сервер  $\overline{1}$ .

systemctl stop zabbix-server

2. Запускаем pgloader

# pgloader zabbix-migrate.load

#### 3. Видим warnings, но это нормально

."2020-06-17T22:23:12.726000+01:00 WARNING Source column "public"."widget\_field "."widget\_field"."type". ."2020-06-17T22:23:12.726000+01:00 WARNING Source column "public"."widget\_field oublic"."widget\_field"."value\_int".<br>2020-06-17T22:23:12.726000+01:00 WARNING Source column "public"."widget\_field".<br>mn "public"."widget\_field"."value\_groupid".

4. Получаем результат

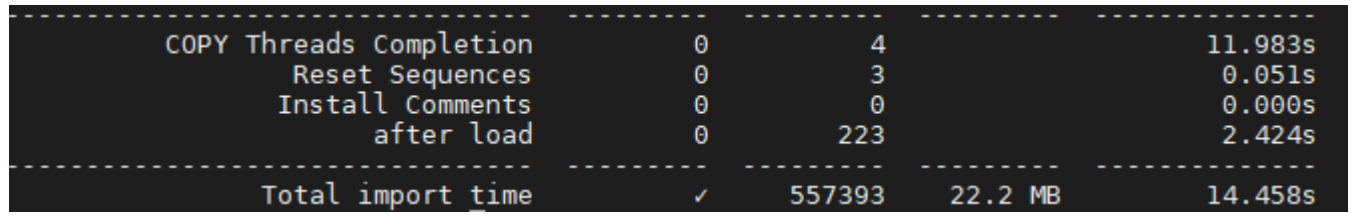

### **ПЕРЕПРОВЕРЯЕМ**

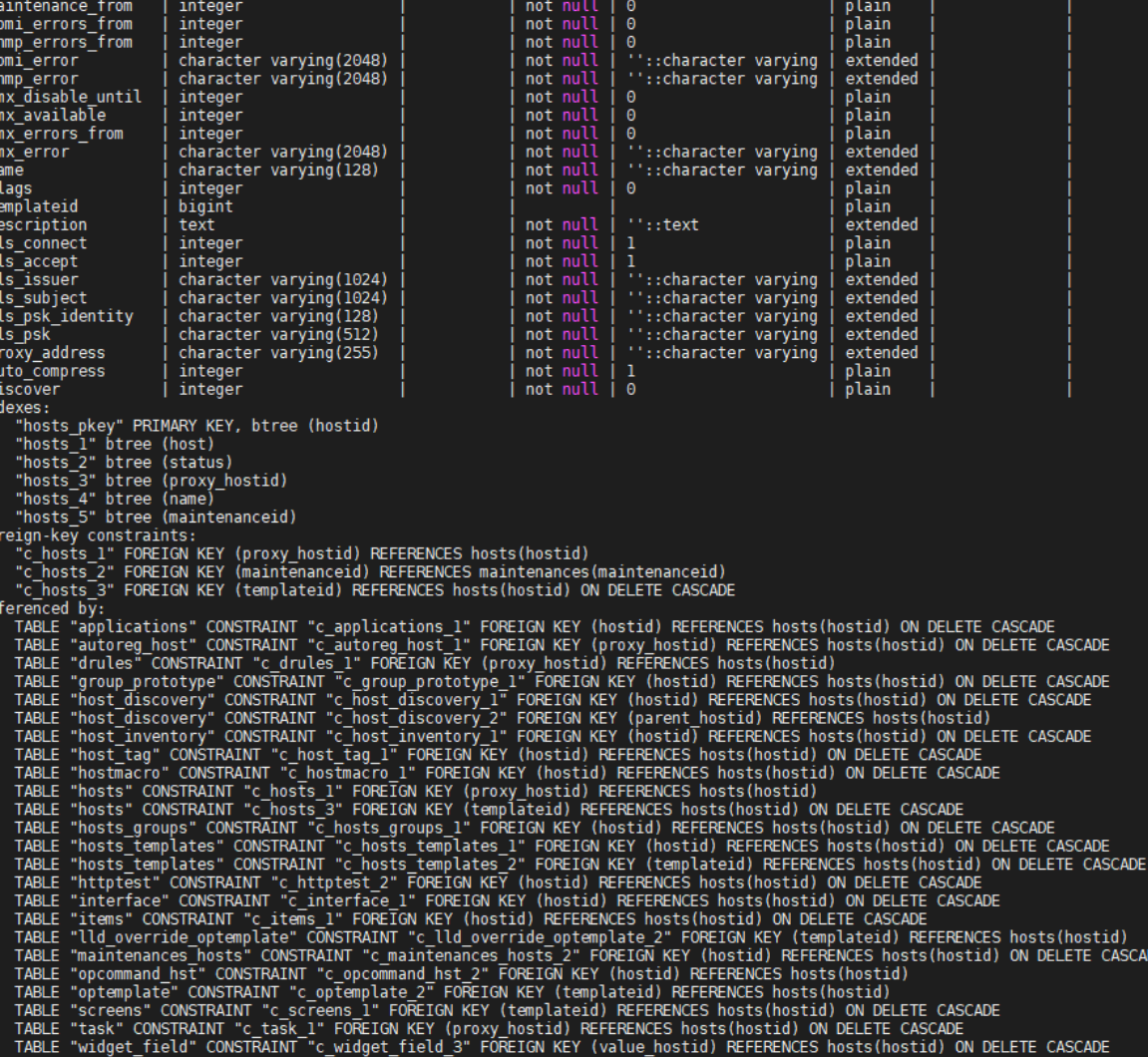

### **ЕЩЁ РАЗ ПЕРЕПРОВЕРЯЕМ**

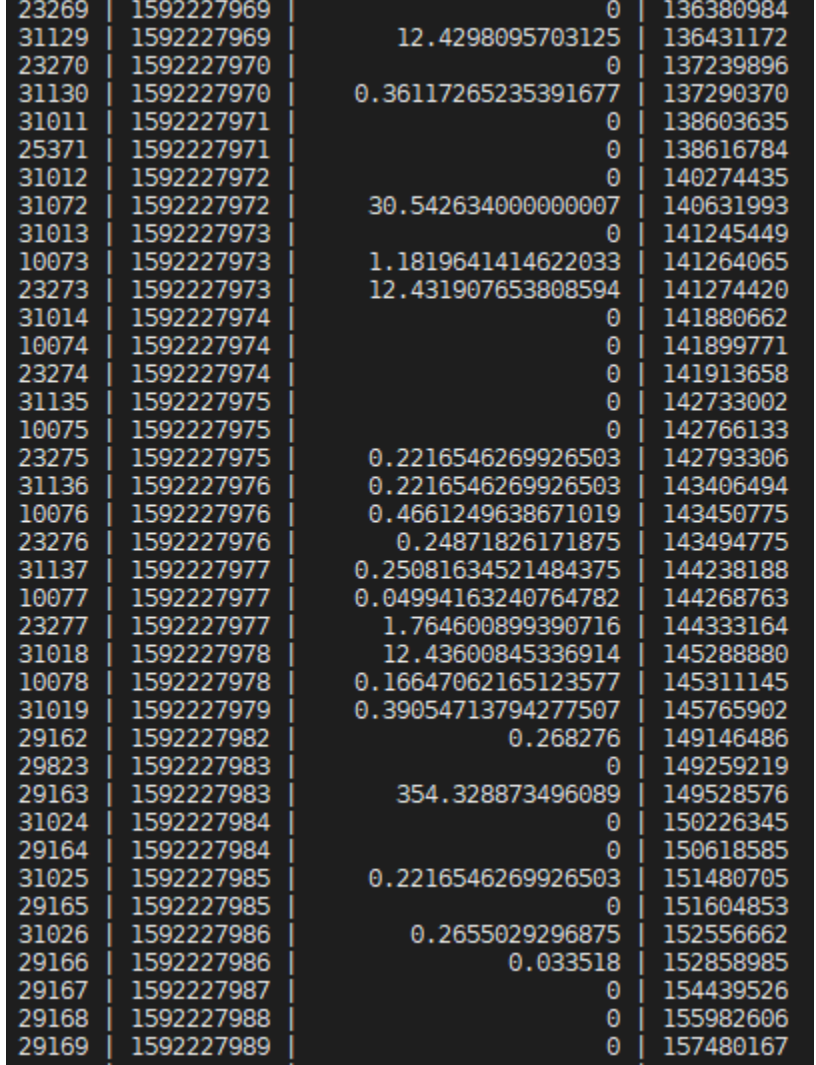

### **ФИНАЛЬНЫЕ ШТРИХИ**

1. Удаляем Zabbix сервер для работы с MySQL

# yum remove Zabbix -server -mysql

2. Удаляем веб интерфейс для работы с MySQL

# yum remove zabbix -web - \*

3. Устанавливаем Zabbix сервер для работы с PostgreSQL

# yum install zabbix -server -pgsql

4. Устанавливаем веб интерфейс для работы с PostgreSQL

# yum install zabbix -web -pgsql -scl zabbix -apache -conf -scl

### ФИНАЛЬНЫЕ ШТРИХИ

Редактируем новый zabbix\_server.conf 1.

# vi /etc/zabbix/zabbix server.conf

2. Добавляем наш пароль

# DBPassword=zabbix

Удаляем предыдущую конфигурацию веб интерфейса 3.

# rm /etc/zabbix/web/zabbix.conf.php

Снова раскомментируйте строку и укажите свой часовой пояс 4.

# vi /etc/httpd/conf.d/zabbix.conf

### **ФИНАЛЬНЫЕ ШТРИХИ**

Запустисте Zabbix сервер, перезагрузите httpd 1.

# systemctl restart zabbix-server httpd

2. Снова настройте веб интерфейс, но уже для PostgreSQL

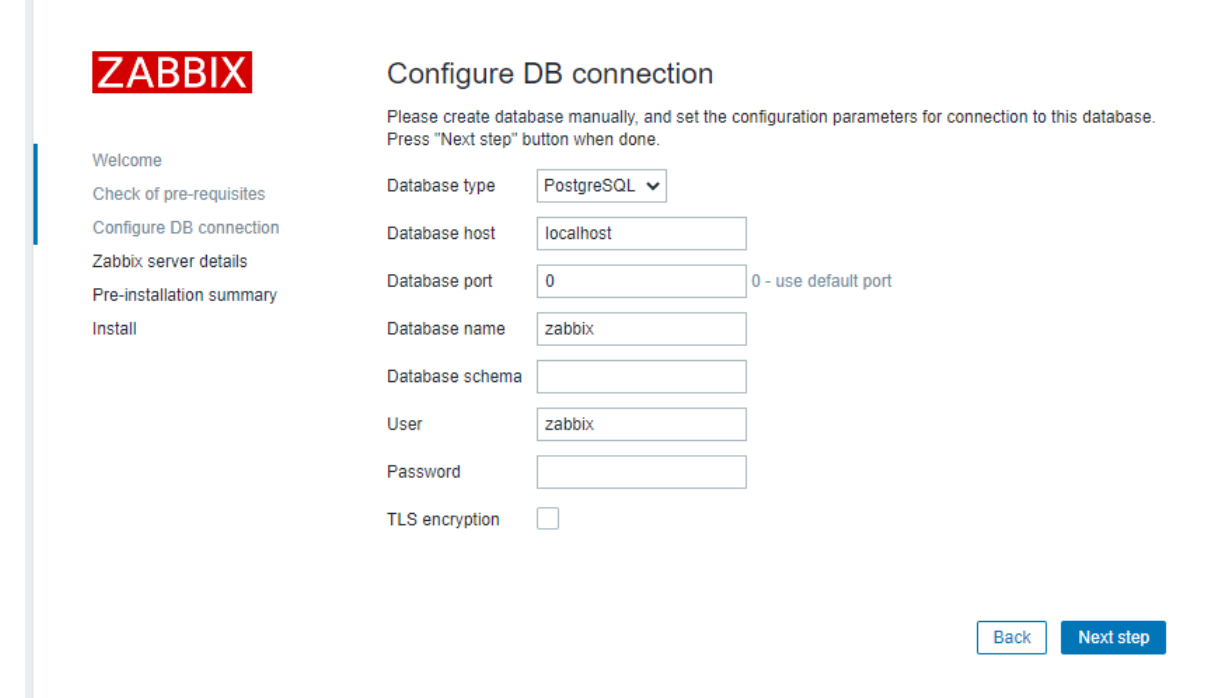

### И СНОВА ПЕРЕПРОВЕРЯЕМ

 $\overline{Z}$ <sub>pos</sub>

 $\bullet$ 

 $\equiv$ 

區

 $\Delta$ 

Ø

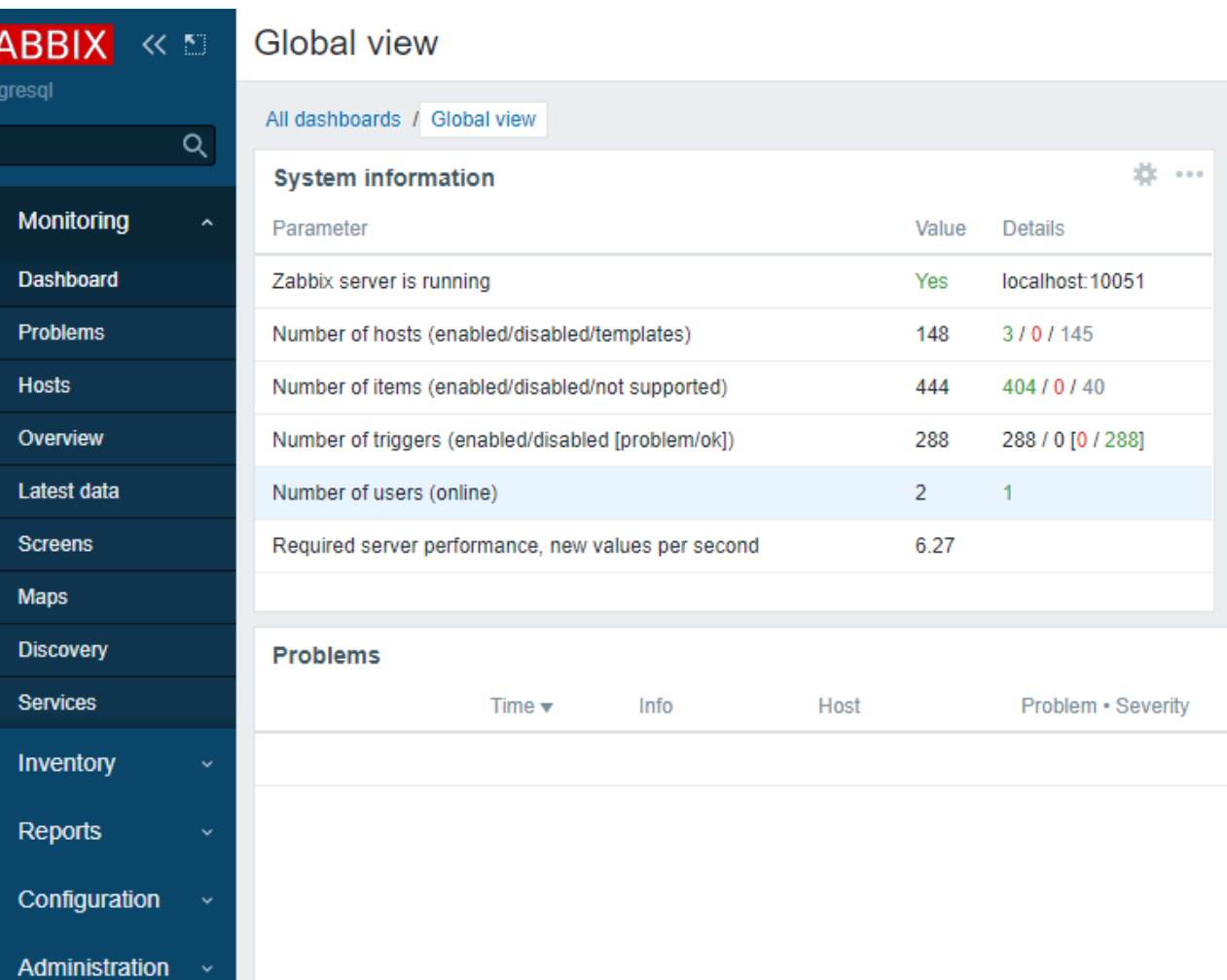

### ПОСЛЕДНИЙ ШАГ

1. Остановите MySQL

# systemctl stop mariadb

### ПОЗДРАВЛЯЮ, МЫ МИГРИРОВАЛИ

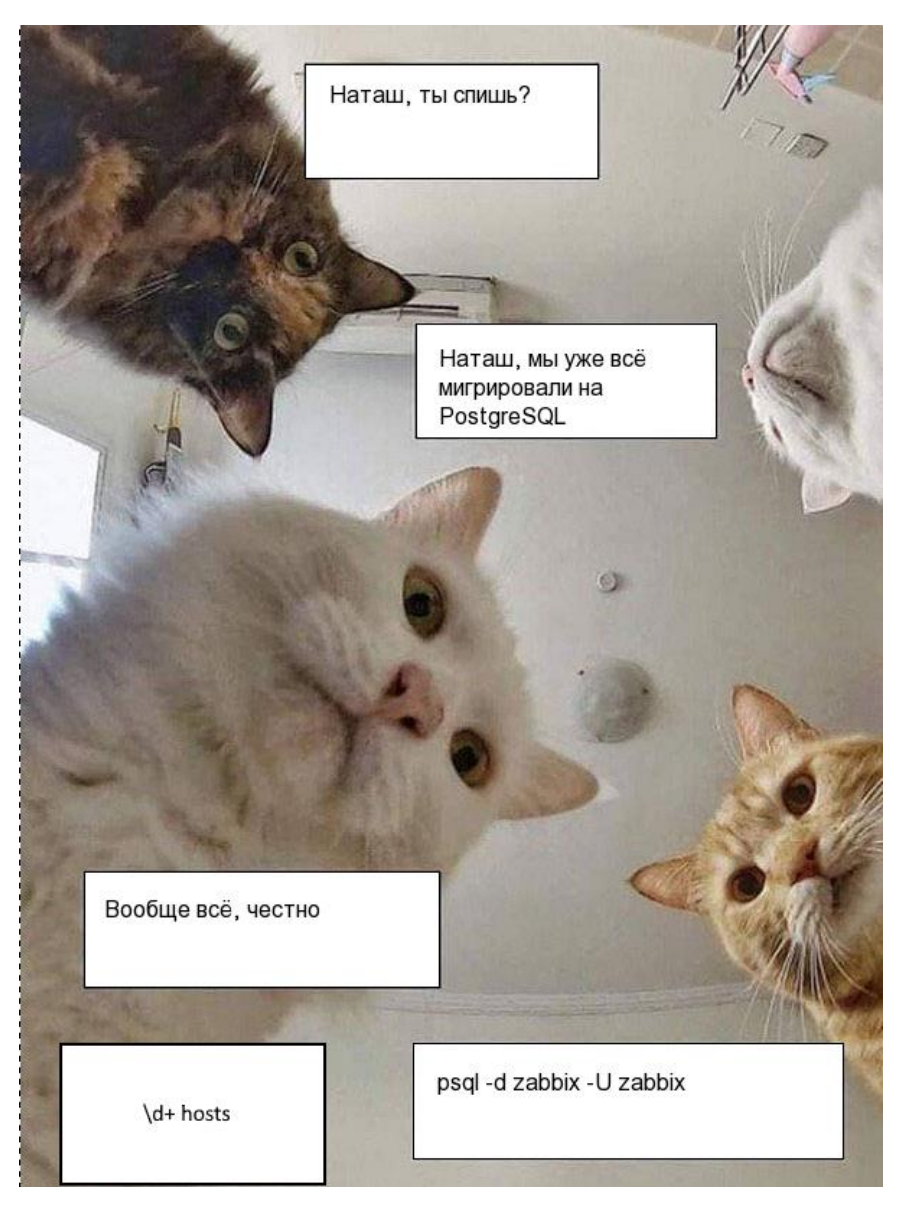

# Спасибо!